サクシード マイページのログイン方法

## KIREIMOからお申込のお客様はサクシードマイページをご利用いただけます。

## 手順①

下記マイページURLにアクセスしてください。 https://mypage.succead.co.jp/member/login.html

#### 手順②

KIREIMO会員番号とパスワードをご入力ください。 (※初回ログイン時にパスワードの設定をお願い致します。) パスワードはサクシードへお問合せいただいてもお答え出来かねますので、 お忘れの場合は再設定をお願い致します。

## サクシード マイページログイン画面

ログイン

KIREIMOのマイページで使用されている会員番号をご使用ください。

スマートフォンをご利用のお客様へ

ログインができない、予期せぬタイミングでログアウトしてしまった場合

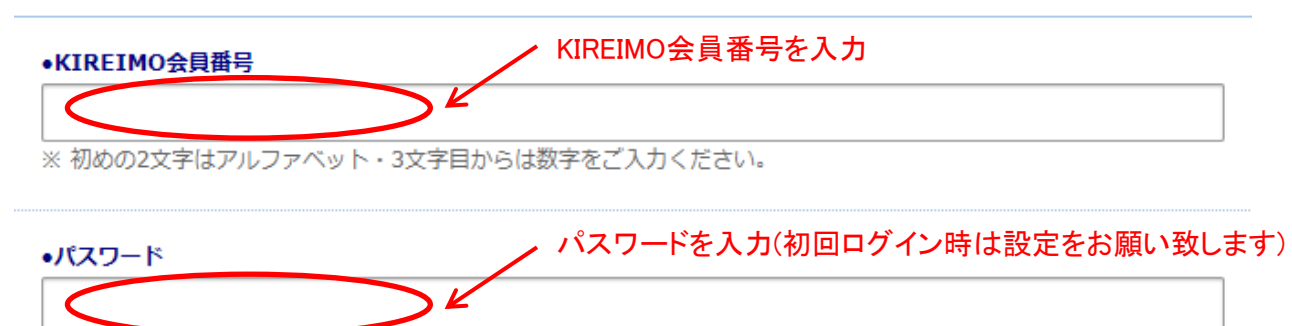

※初回ログイン時は下記よりパスワードの登録をお願い致します。

# パスワードを新規登録、変更、忘れた方はこちら

ログイン